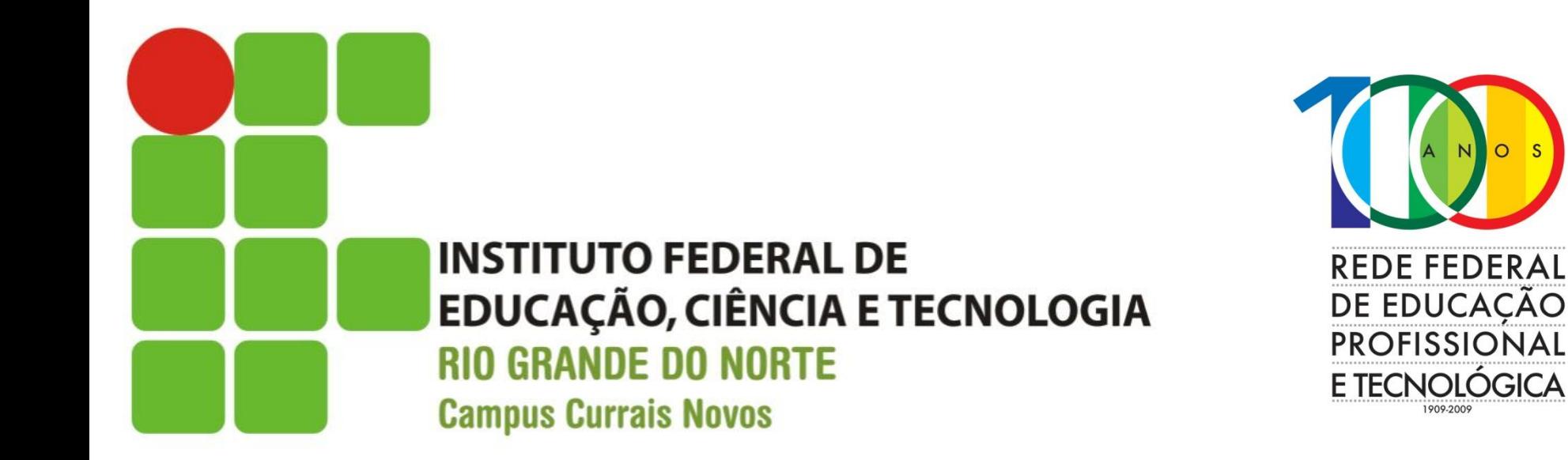

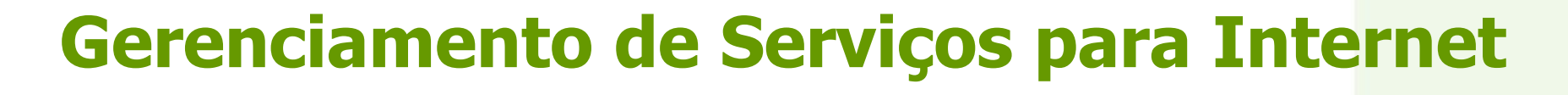

## Aula 06 – Comandos Linux Gerenciamento de Privilégios e Processos Gerenciamento de Processos

Prof. Diego Pereira <diego.pereira@ifrn.edu.br>

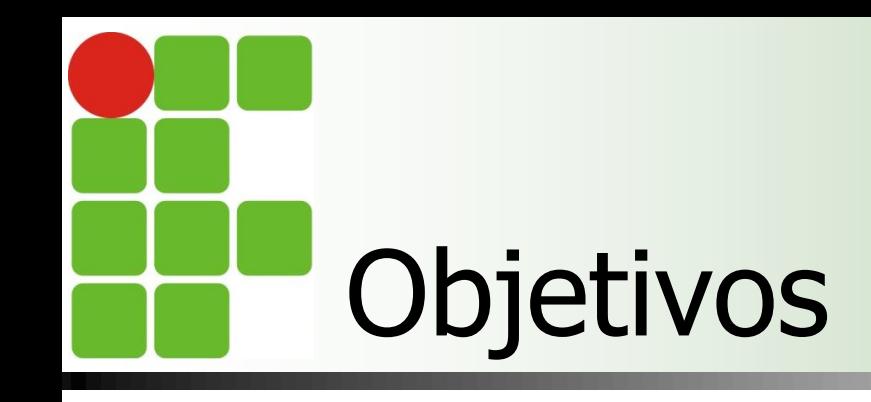

- **Entender o funcionamento dos privilégios e** aprender a gerenciar os privilégios dos diversos usuários;
- **Entender os principais conceitos envolvidos** com processos em sistemas operacionais;
- Aprender os estados de um processo;
- **Conhecer alguns comandos para auxiliar no** gerenciamento de processos;

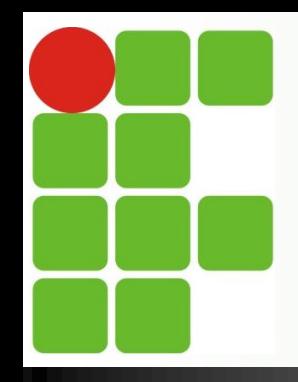

## **GERENCIAMENTO DE PRIVILÉGIOS**

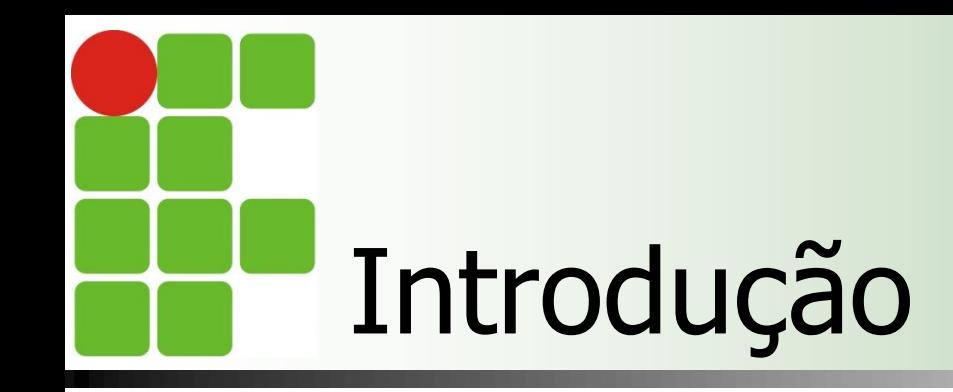

O Gerenciamento de Privilégios permite ao administrador do sistema definir políticas para acesso dos usuários e grupos aos arquivos, diretórios e programas executáveis do sistema;

# Permissões e Privilégios

■ Os arquivos no Linux são organizados em diretórios e além disso o próprio sistema oferece facilidades de proteção aos arquivos e diretórios;

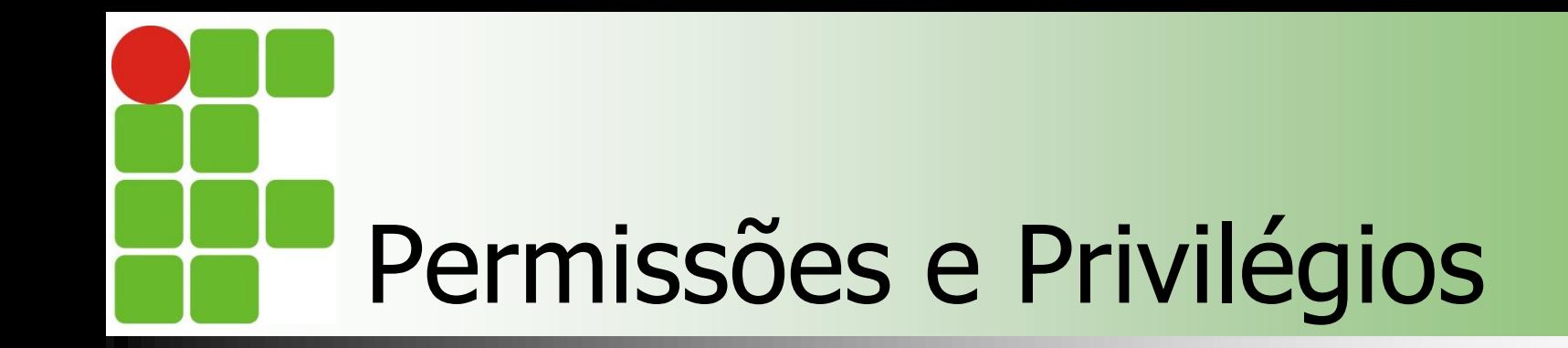

 As proteções são organizadas em 3 classes de privilégios;

- **Dono**;
- Grupo;
- **Outros;**

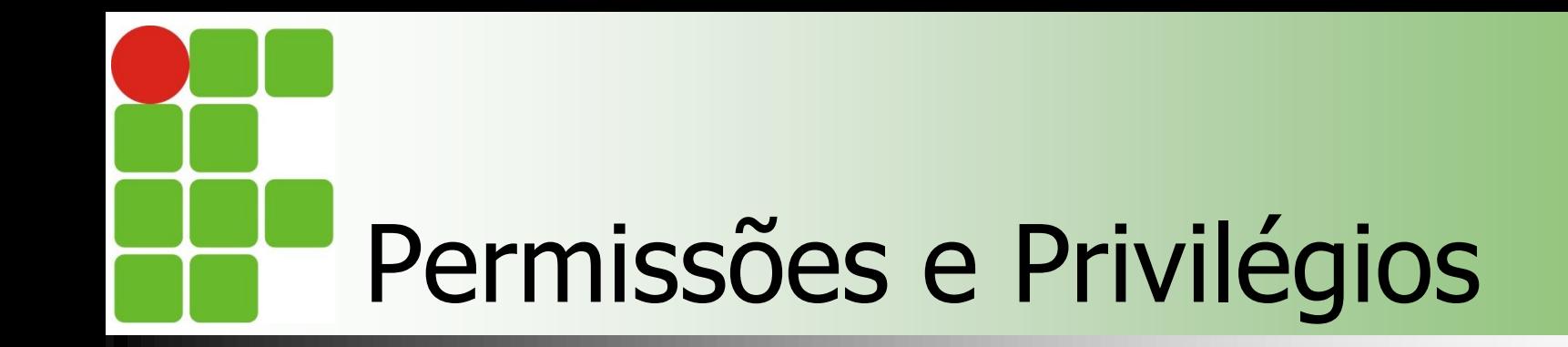

■ Cada classe é composta por de três níveis básicos de permissões: **Leitura**; **Escrita**; **Execução;** 

# Permissões e Privilégios

- O dono do arquivo normalmente é aquele que criou o arquivo ou aquele que o superusuário define;
- O grupo normalmente é aquele ao qual o dono faz parte, entretanto não é obrigatório;

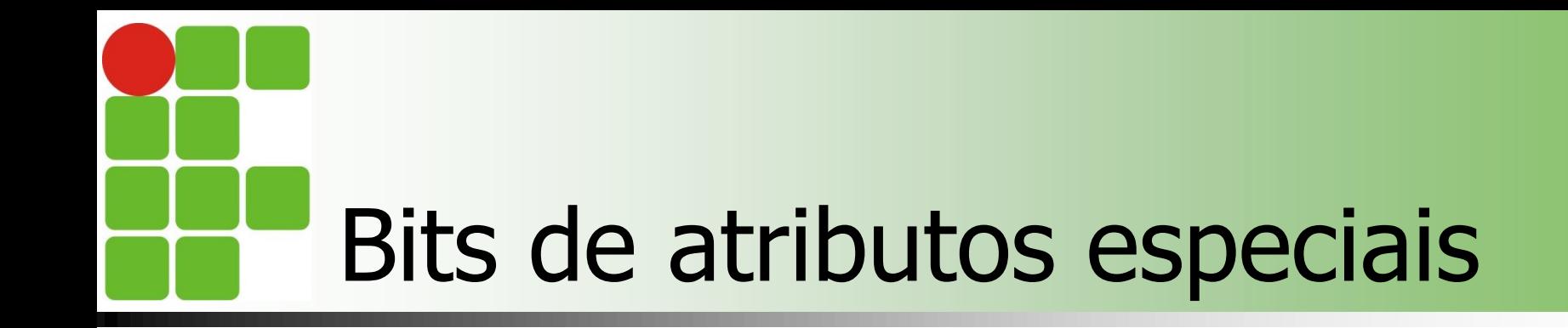

## **Setuid**

- O arquivo é executado como se fosse executado pelo dono;
- **Setgid** 
	- O arquivo será executado como se fosse invocado por um membro do grupo proprietário, todo arquivo criado em um diretório com o bit setgid ligado é criado com o mesmo grupo do diretório;

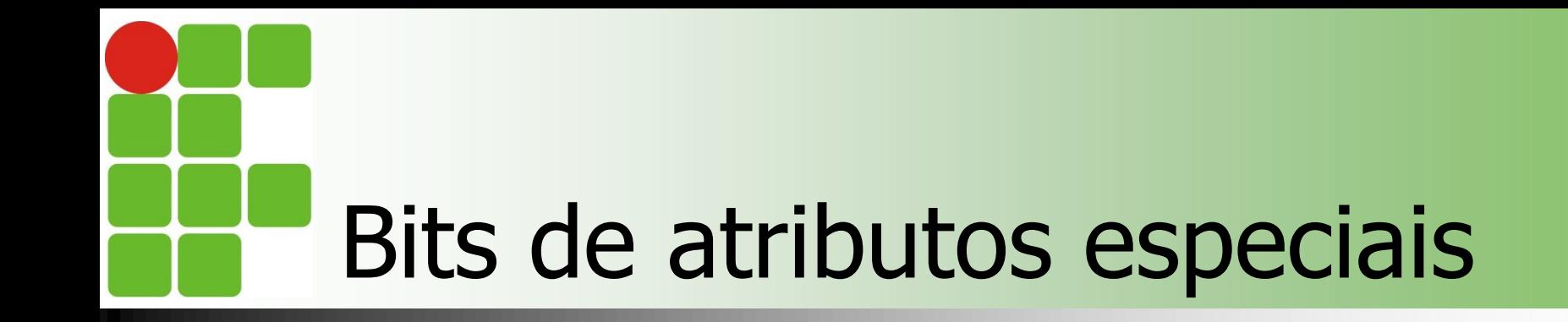

## **Sticky**

Um arquivo criado com esse bit setado só pode ser apagado por seu próprio dono;

# Listagem dos privilégios

### ■ Comando Is -l

**C** diego@diego-VirtualBox: ~ Arquivo Editar Ver Pesquisar Terminal Ajuda drwxr-xr-x 2 diego diego 4096 2011-03-08 22:07 Vídeos diego@diego-VirtualBox:~\$ diego@diego-VirtualBox:~\$ ls -l total 52 drwxr-xr-x 2 diego diego 4096 2011-03-08 22:07 Área de Trabalh drwxr-xr-x 2 diego diego 4096 2011-03-08 22:07 Documentos drwxr-xr-x 2 diego diego 4096 2011-03-08 22:07 Downloads  $-rw-r--r--1$  diego diego  $179$  2011-03-08 21:58 examples.deskto drwxr-xr-x 2 diego diego 4096 2011-03-08 22:07 Imagens drwxr-xr-x 2 diego diego 4096 2011-03-08 22:07 Modelos drwxr-xr-x 2 diego diego 4096 2011-03-08 22:07 Música  $-rw-r--r--1$  diego diego 37 2011-03-31 09:05 nomes drwxr-xr-x 2 diego diego 4096 2011-03-31 09:32 pasta drwxr-xr-x 2 diego diego 4096 2011-03-08 22:07 Público -rw-r--r-- 1 diego diego 7 2011-03-31 09:00 testel -rw-r--r-- 1 diego diego 6 2011-03-31 08:58 teste2 drwxr-xr-x 2 diego diego 4096 2011-03-08 22:07 Vídeos  $diego@diego-VirtualBox:-$$ 

# Listagem dos privilégios

- As permissões são exibidas como uma sequência de 10 travessões e/ou letras no início de cada linha;
	- 1ª Coluna: tipo do arquivo;
	- As outras nove representam as chaves de permissão;
- Quando uma chave está acionada ela aparece, quando inativa, aparece um travessão;

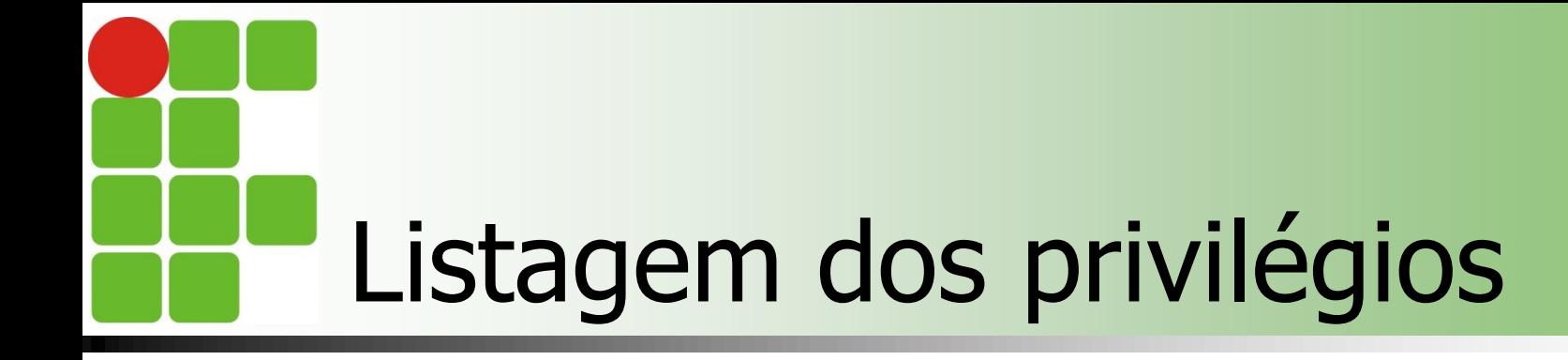

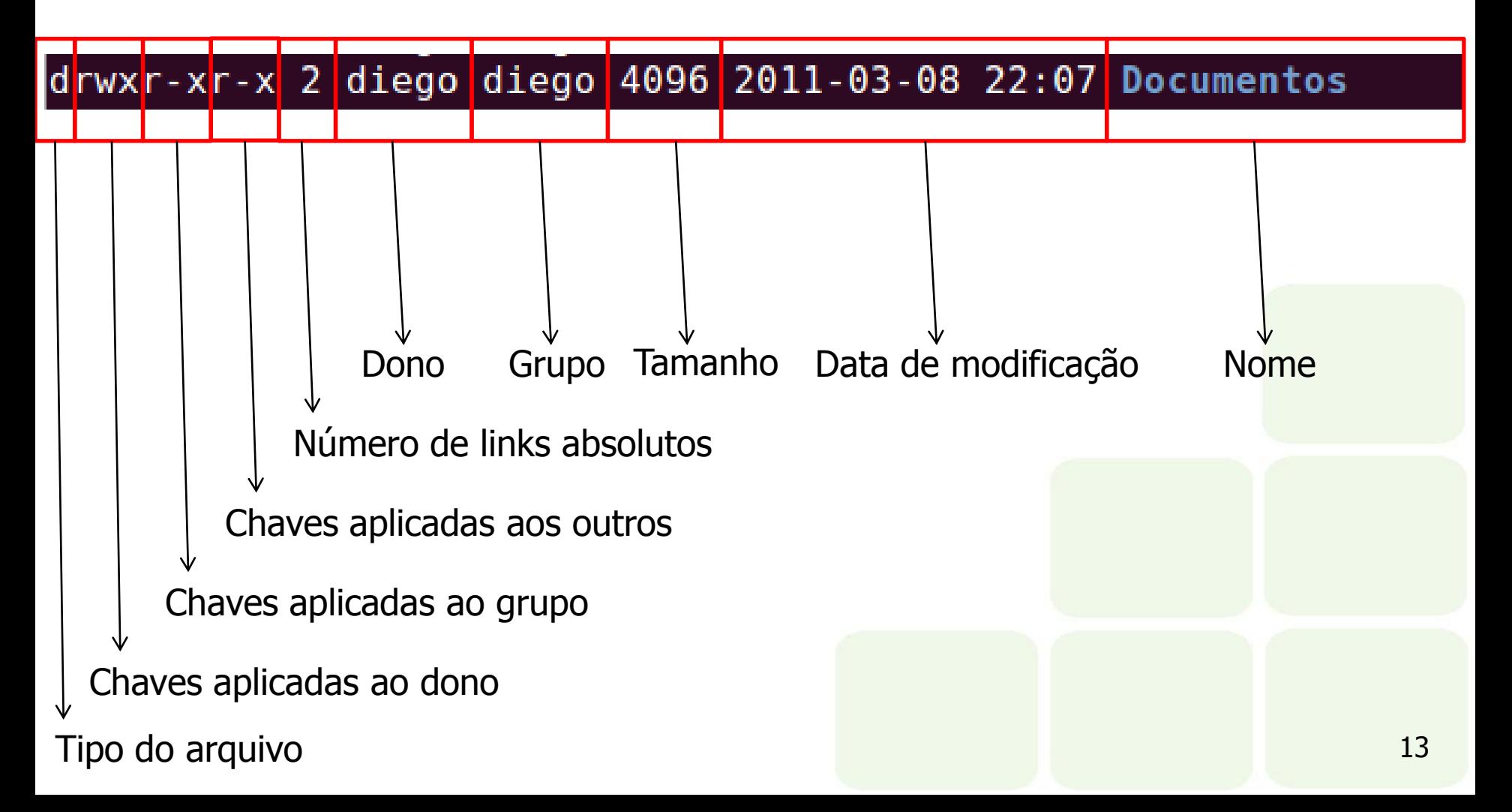

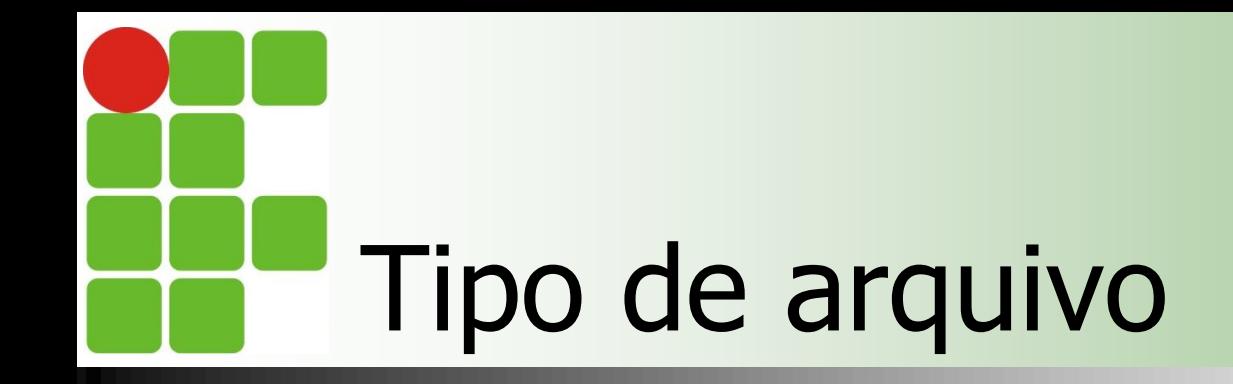

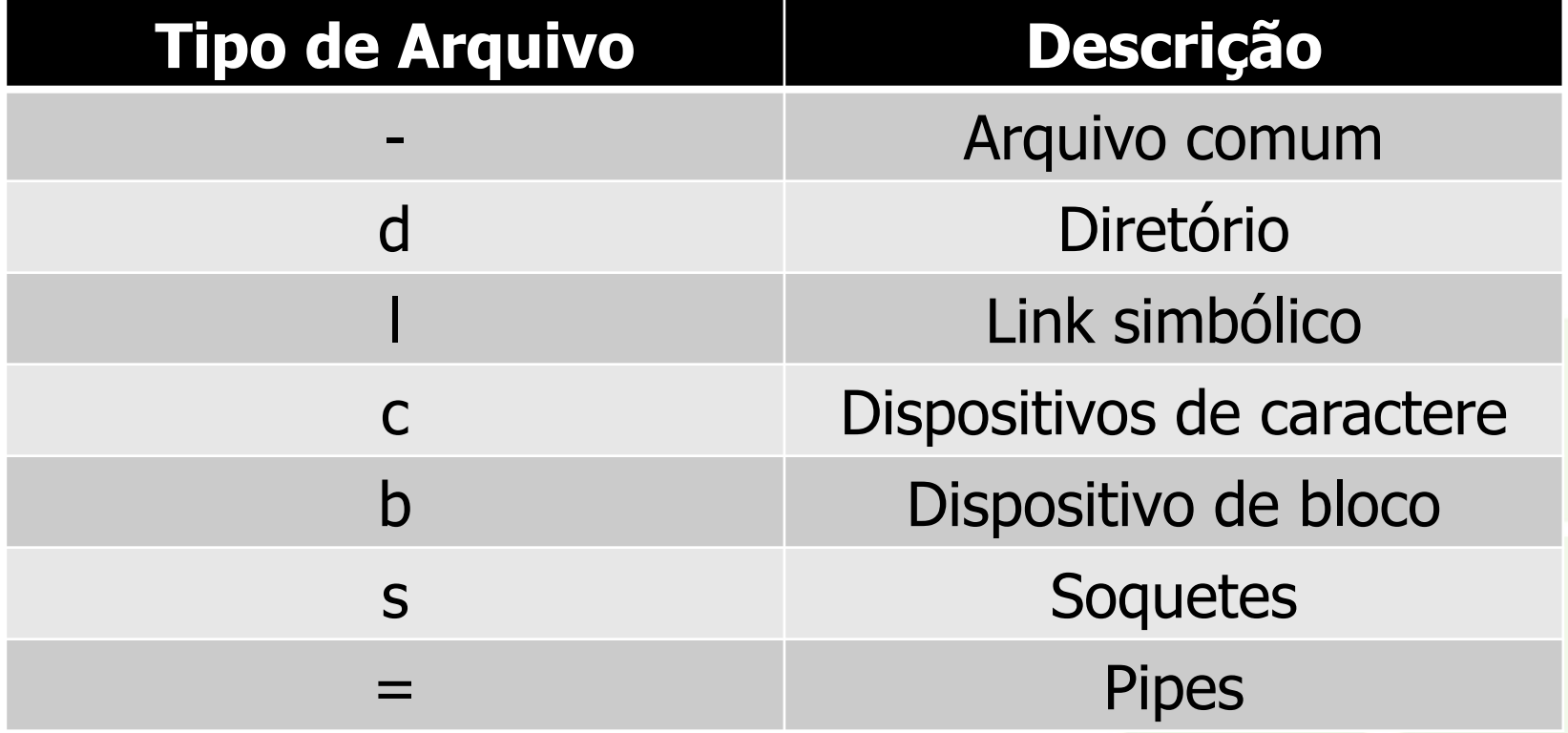

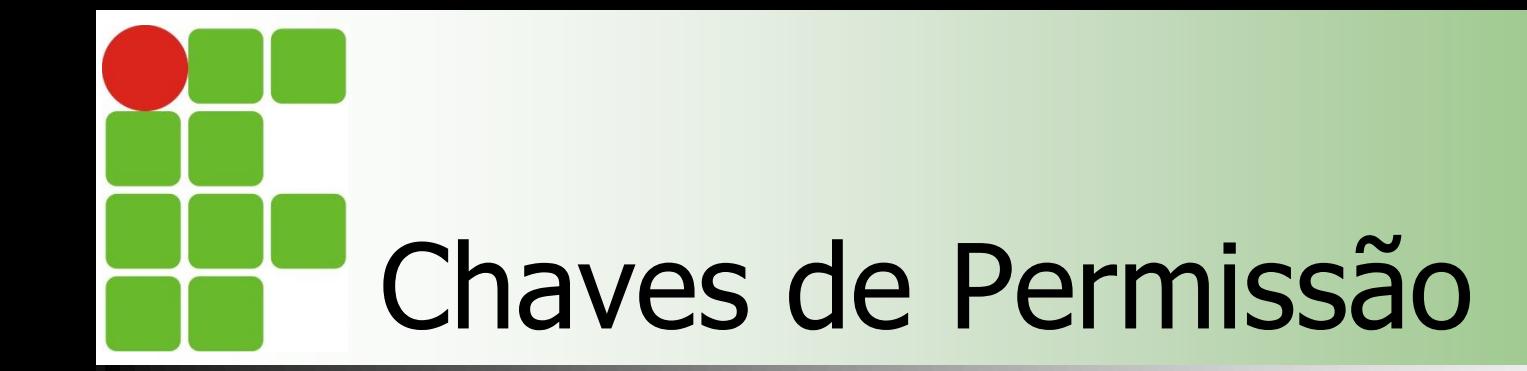

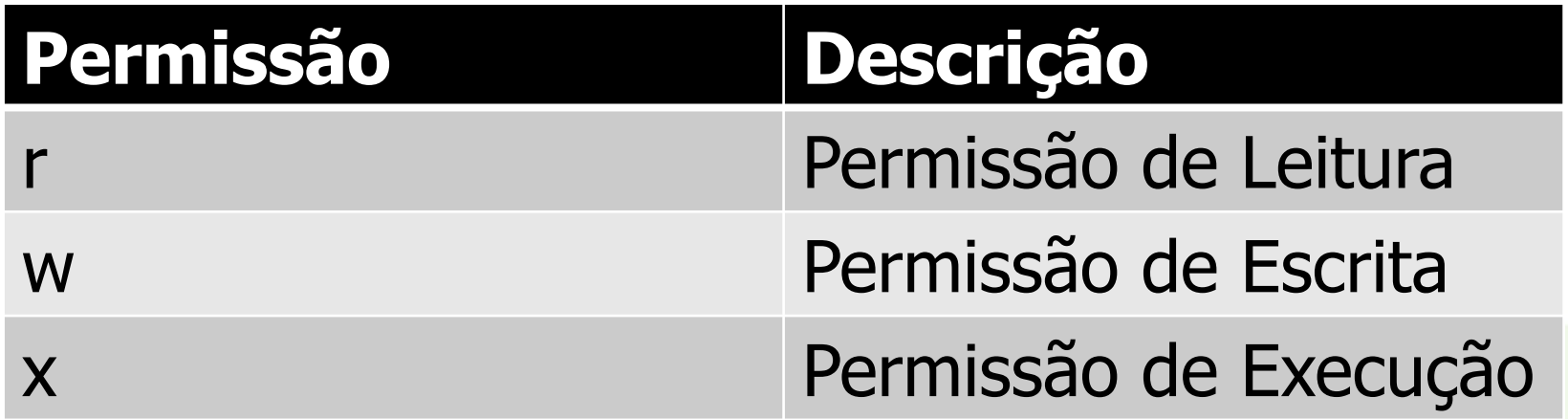

# Comandos para gerenciamento de privilégios

### ■ Chmod [opções] modoarquivo arquivo

- $\blacksquare$  -c mostra informações sobre os arquivos modificados;
- **-** -f não imprime mensagem de erro;
- **-R** recursivo;
- **-** -v descreve as alterações de atributos;
- **modoarquivo poder ser simbólico ou absolut;**

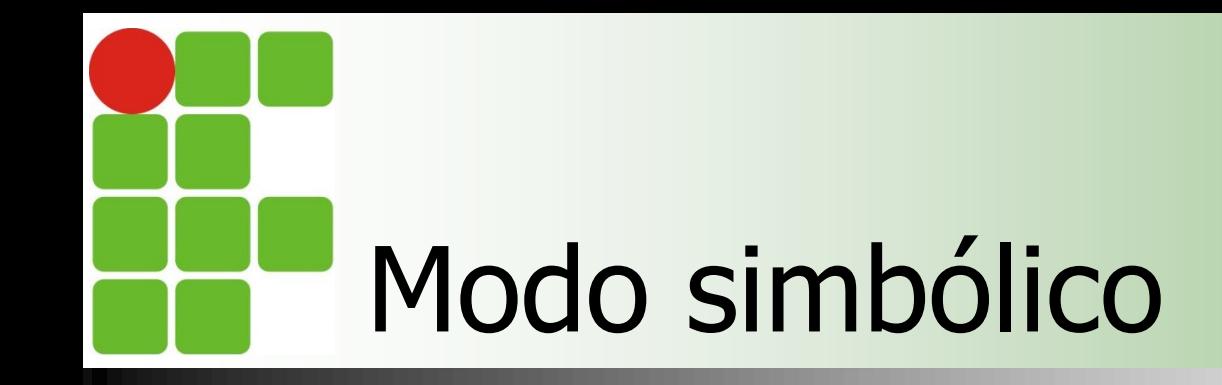

 É uma lista de expressões na forma identificador operando valor separadas por vírgula;

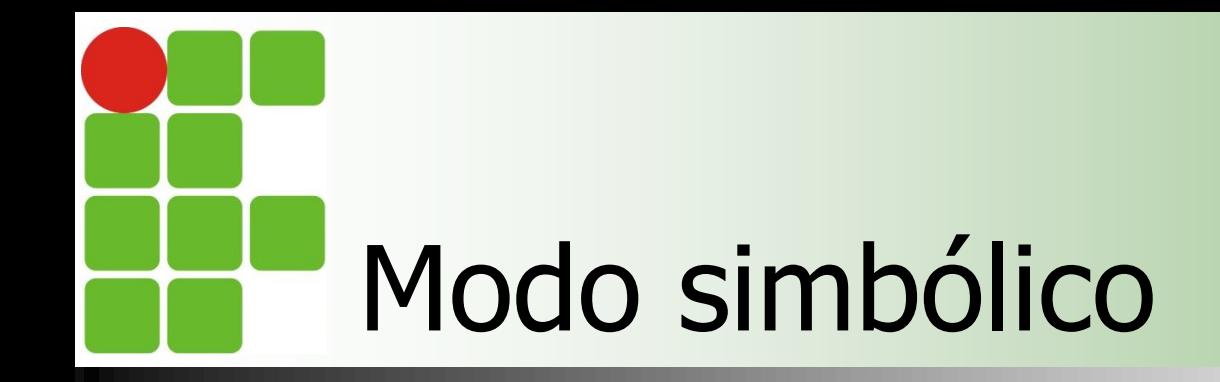

## **Identificador**

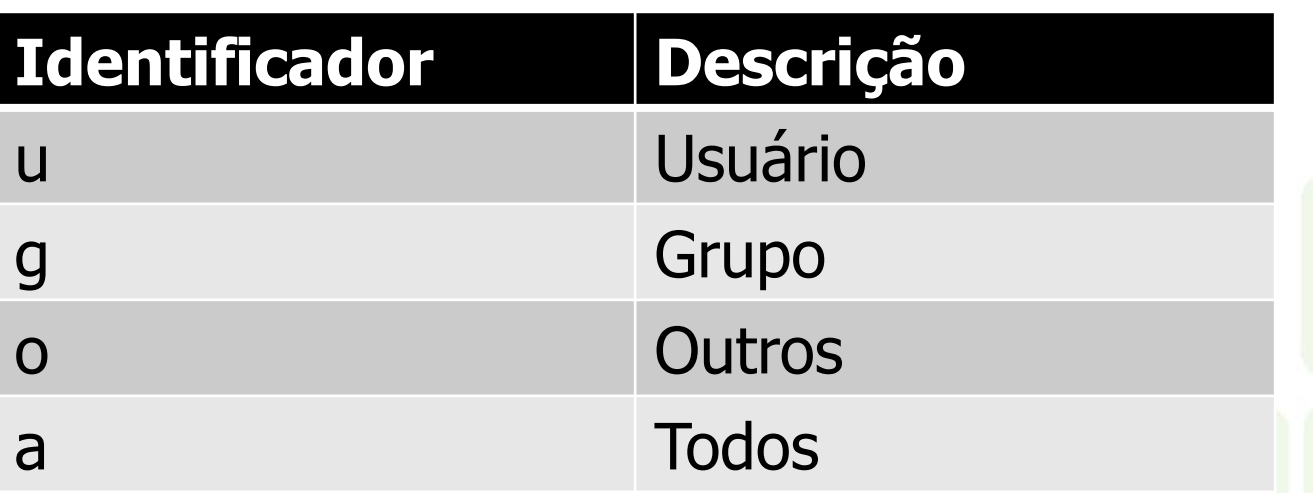

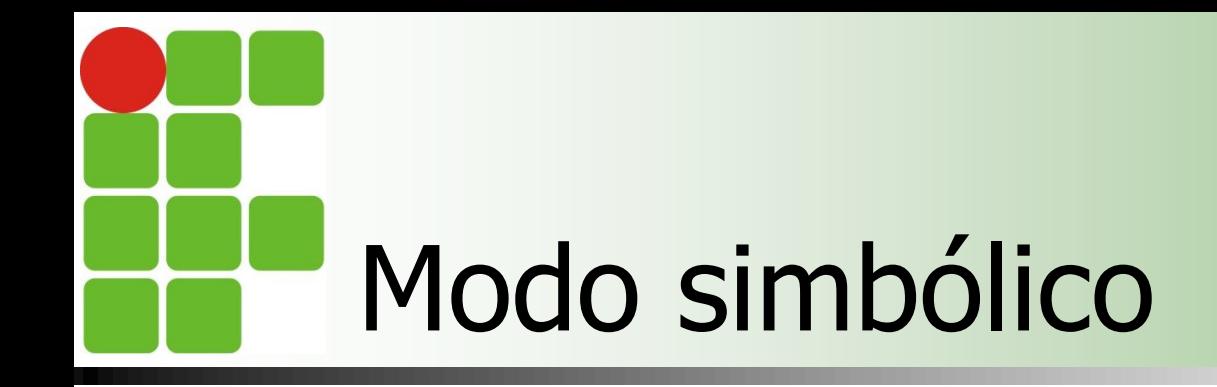

## **Operando**

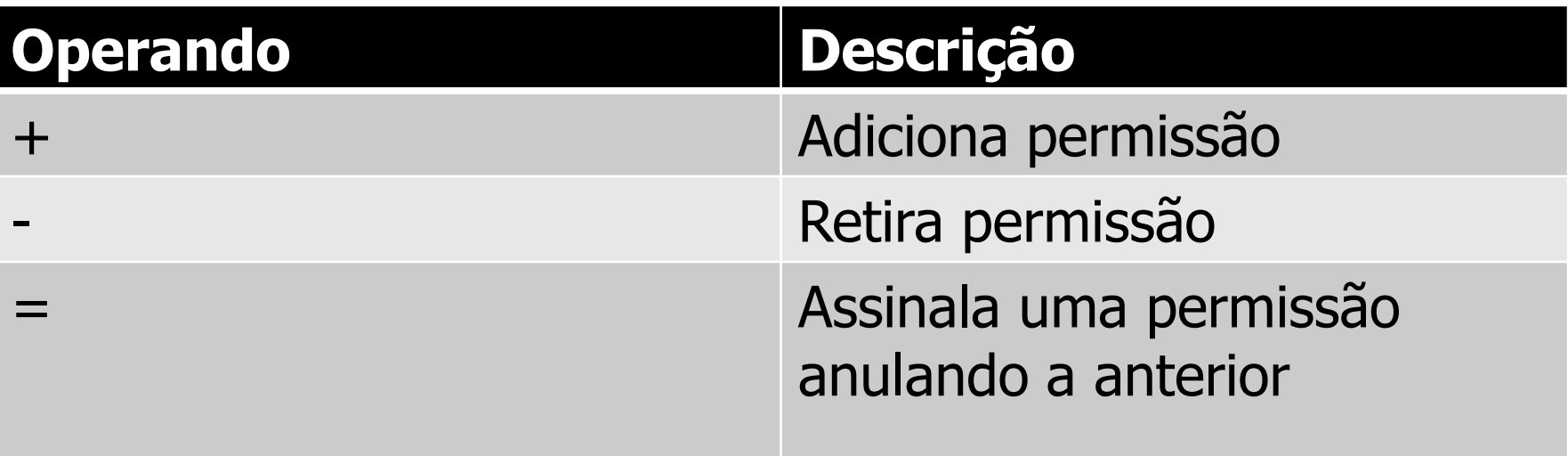

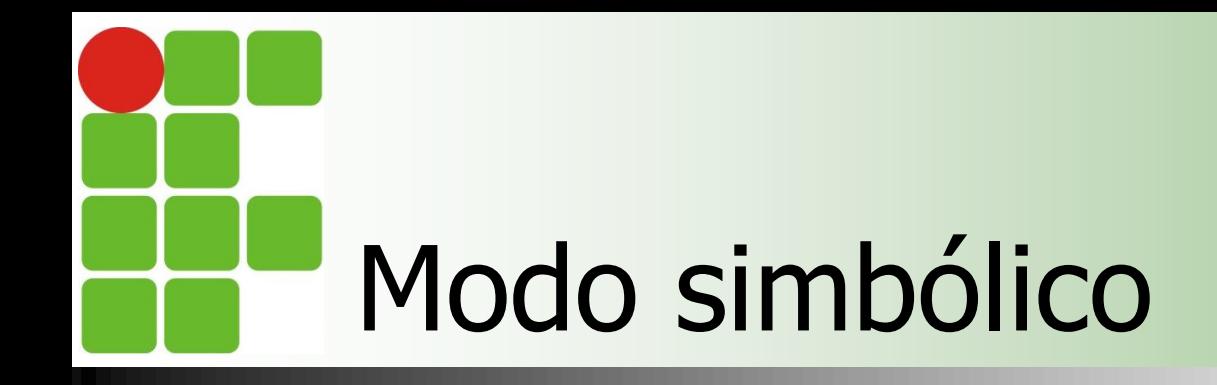

### **valor**

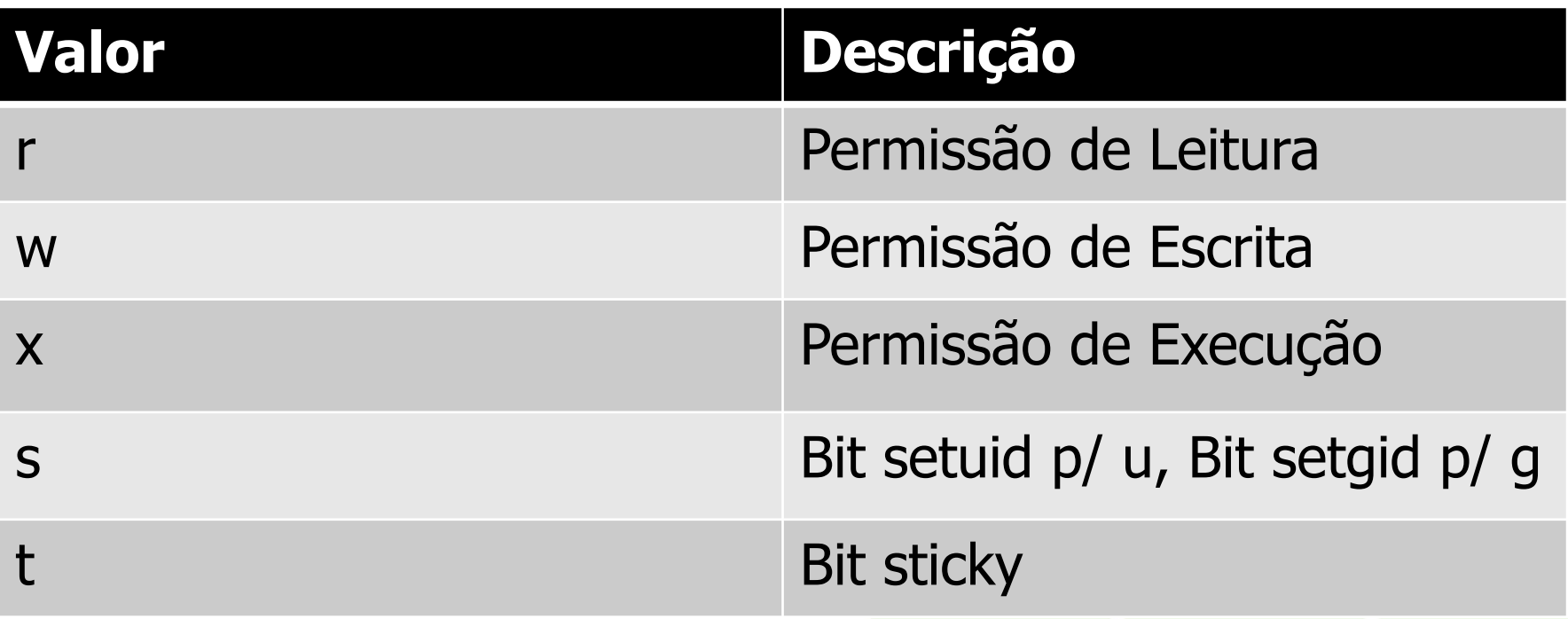

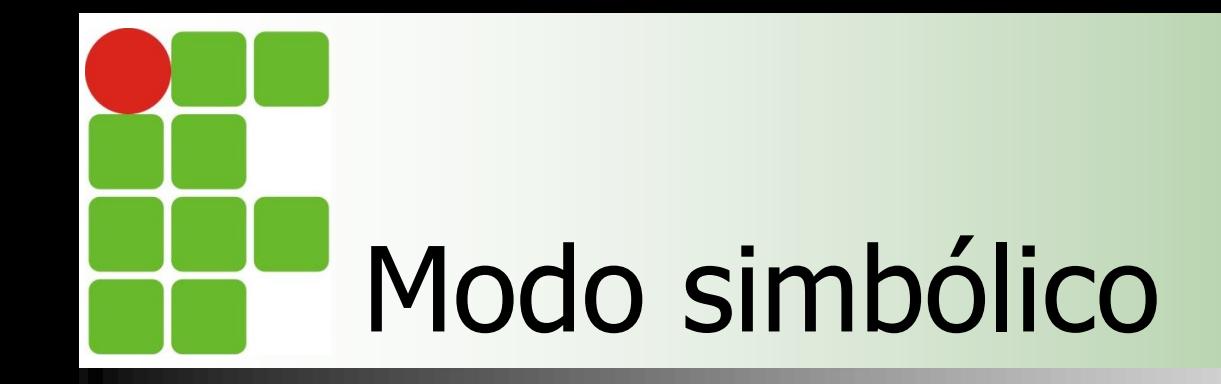

### **Exemplos**

- $\blacksquare$  \$chmod u+x script
	- Adiciona permissão de execução para o dono

#### $\blacksquare$  \$chmod u+wx, g-w, o=r script

Adiciona permissão de execução e escrita para o dono, retira permissão de escrita para o grupo, e para outros usuários permite apenas leitura

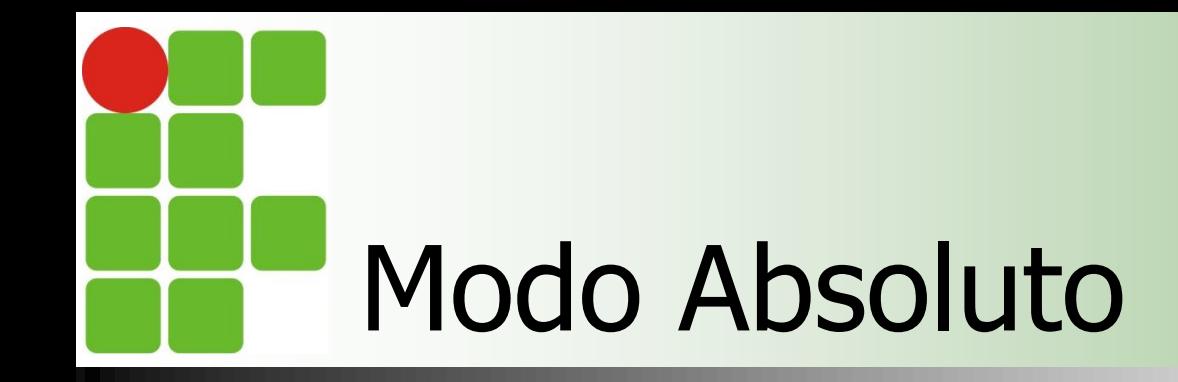

## **Definido na forma** [atributo\_especial] dono grupo outros

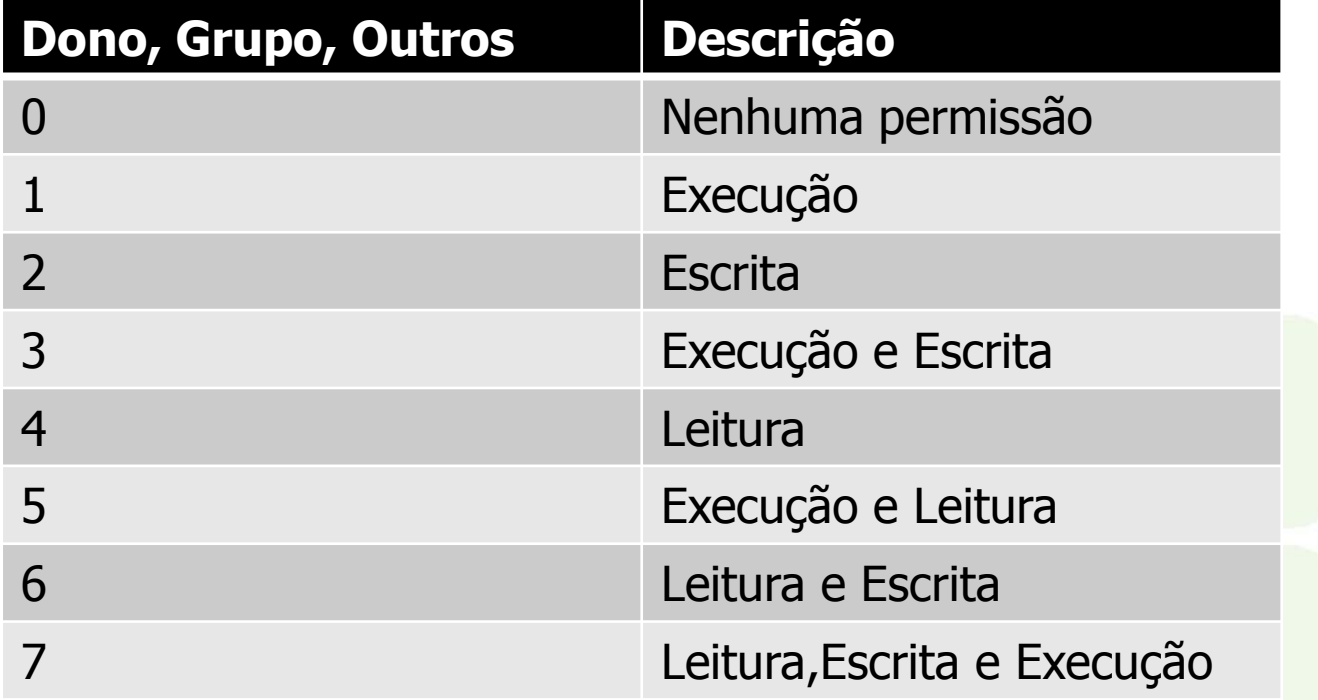

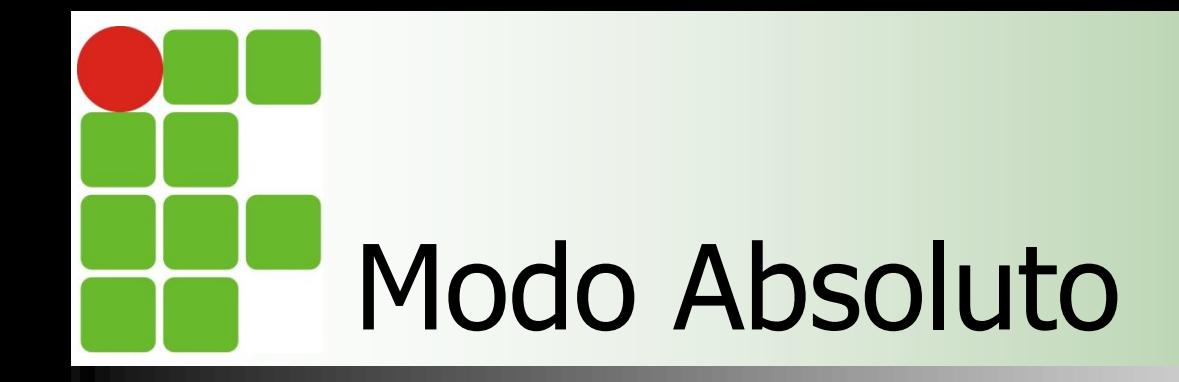

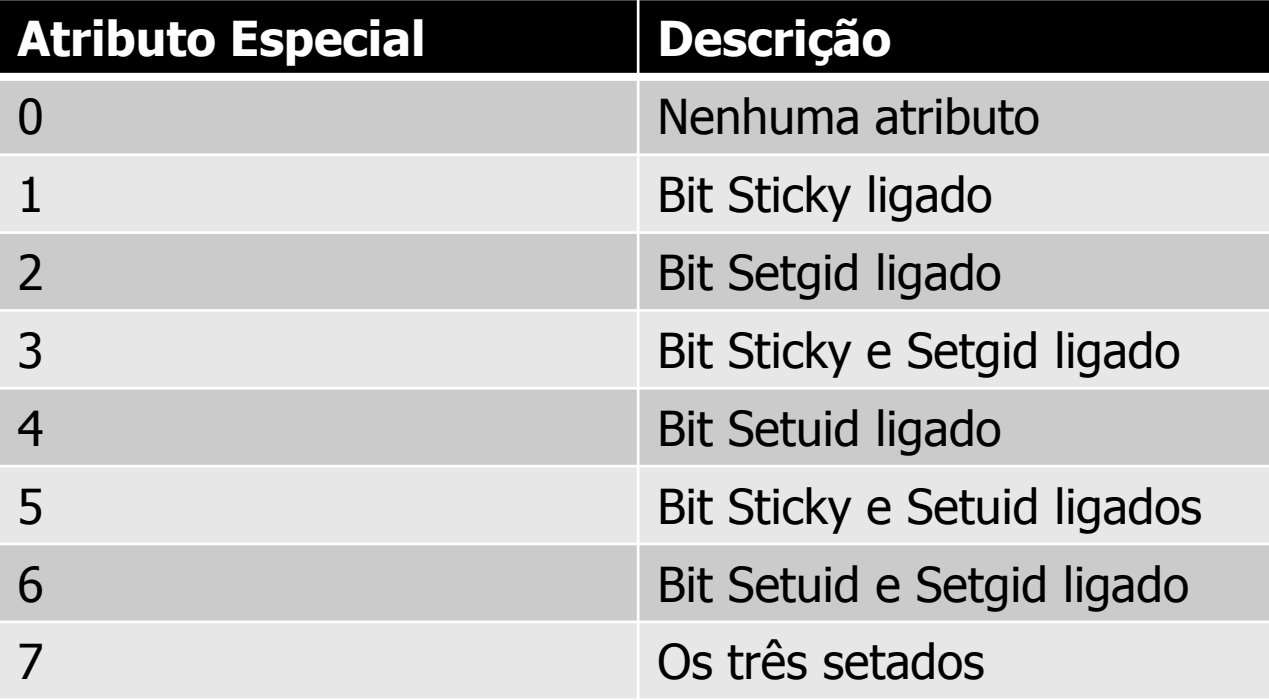

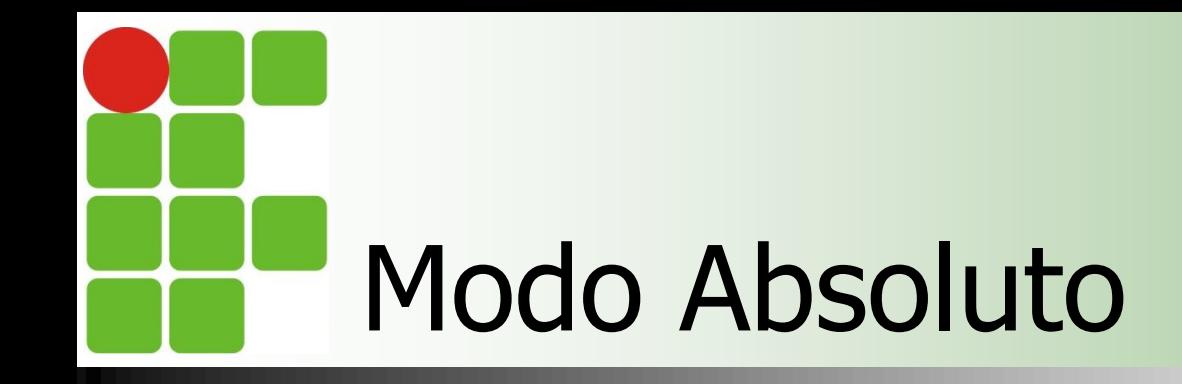

### **Exemplo**

- Schmod 750 script
	- **Permissão de leitura, escrita e execução para o** dono, leitura e execução para o grupo e nenhuma permissão para outros;

#### ■ \$chmod 777 script

**Permissão de leitura, escrita e execução para o** dono, o grupo e outros;

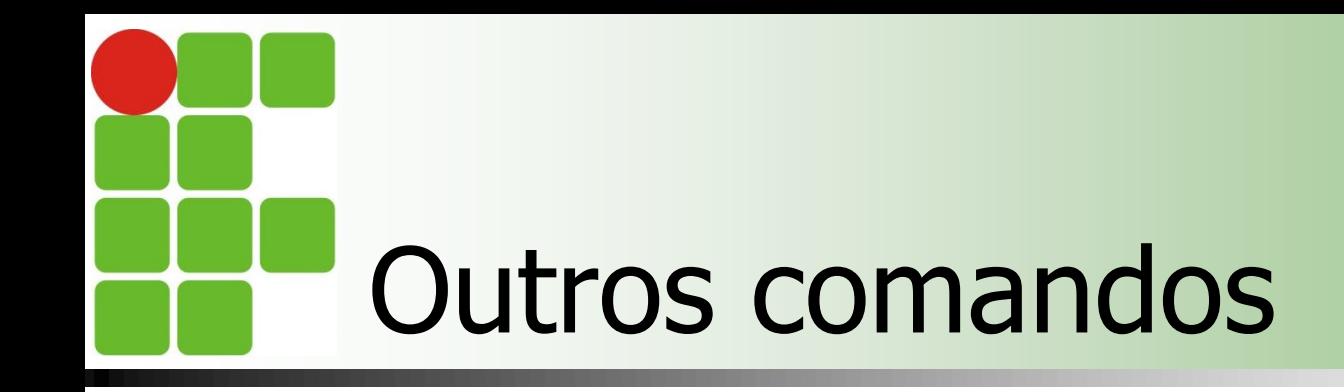

- Chown [opções] novodono[.novogrupo] arquivo
	- -c exibe informações sobre os arquivos modificados
	- **-** -f não imprime mensagem de erro
	- **R** -R recursivo
	- **-** -v descreve detalhadamente as alterações
	- **Ex:** 
		- **Schown diego monografia.doc**
		- **Schown diego.alunos monografia.doc**

# Outros comandos

## **S** \$chgrp [opções] novogrupo arquivo

- -c exibe informações sobre os arquivos modificados
- **-** -f não imprime mensagem de erro
- $\blacksquare$  -R recursivo
- $\blacksquare$  -v descreve detalhadamente as alterações
- $E$ 
	- **Schgrp professor monografia.doct**

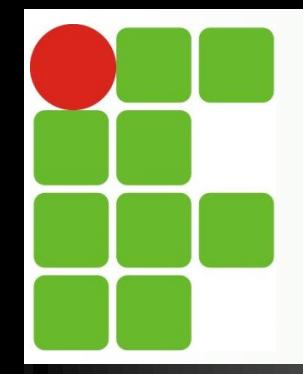

## **GERENCIAMENTO DE PROCESSOS**

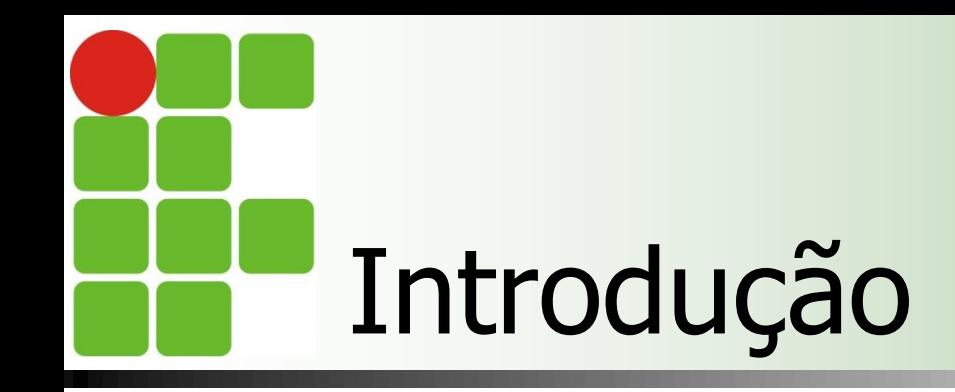

■ Todo sistema operacional fornece uma interface para que os usuários tenham algum controle sobre os programas que estão sendo executados;

 No Linux isto ocorre através do gerenciamento de processos via prompt de comando;

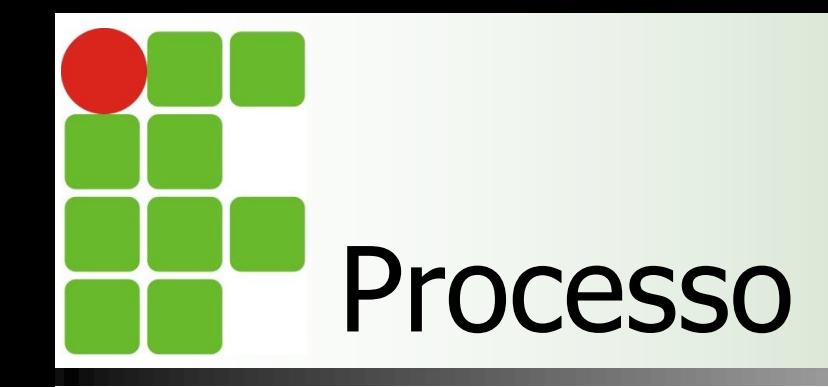

## **Definição**

**Processo é um programa em execução;** 

Do ponto de vista do S.O. é a estrutura responsável pela manutenção de todas as informações necessárias para a execução de um programa;

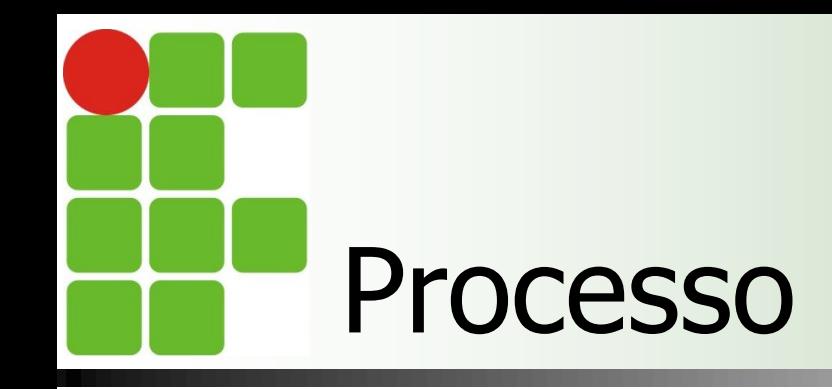

- **Processos são entidades independentes;**
- Cada um possui permissões de acesso e atributos(características);
	- **Ex: PID(Process IDentification)**
- O S.O. é responsável em gerenciar os processos de forma a otimizar a utilização da CPU;
	- Caso o processo necessite ler/escrever dados no disco rígido, ele fica em estado waiting até que a operação seja completada;

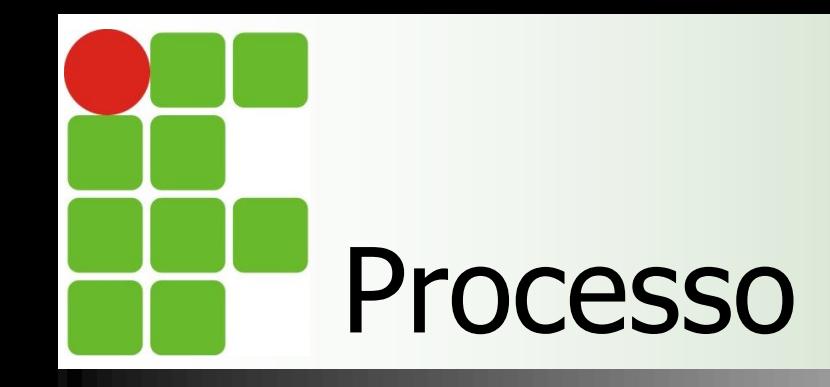

No diretório /proc é criado um subdiretório para cada processo em execução;

- Os nomes dos subdiretórios são seus PIDs;
- **Dentro desse subdiretório existem diversos** arquivos com informações sobre o processo;

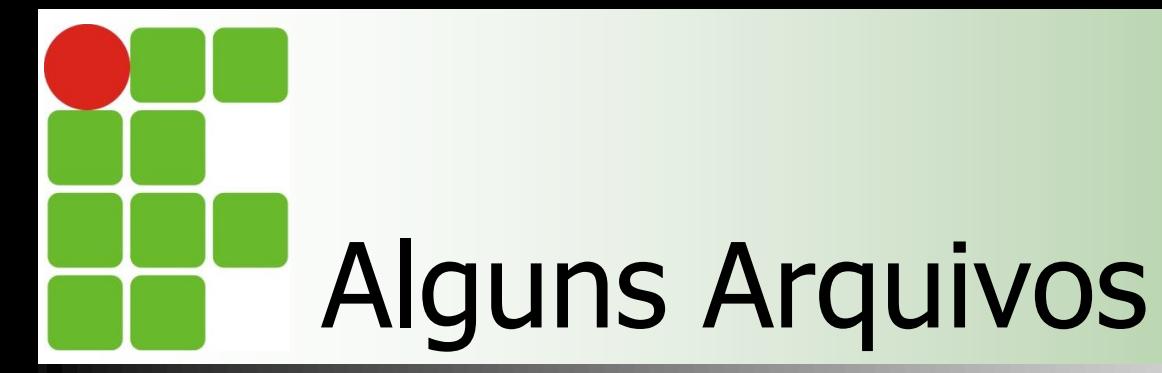

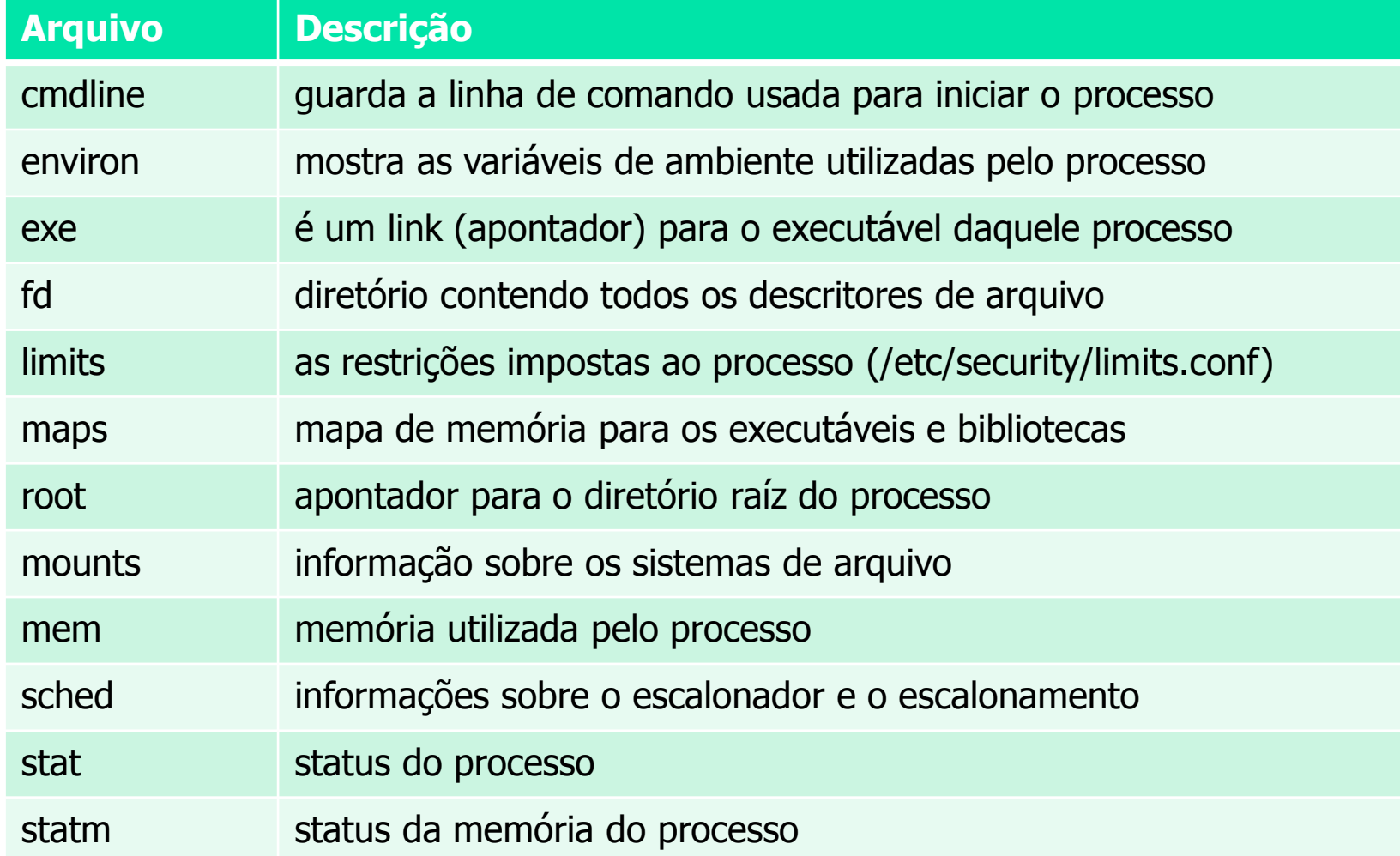

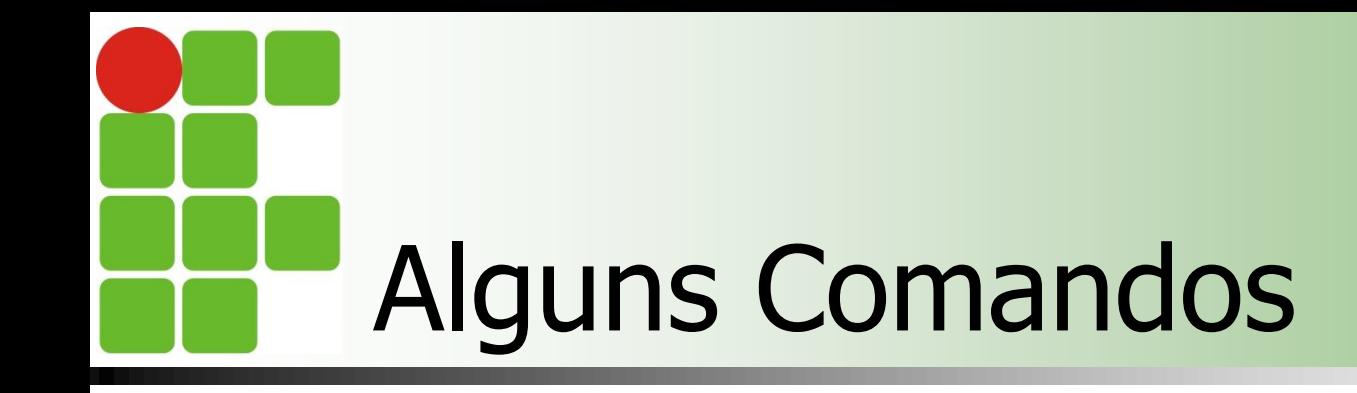

- **Os comandos via shell também são uma** maneira eficaz de obter informações sobre os processos;
- **Exemplos:** 
	- **ps; p**stree;  $\blacksquare$  top;

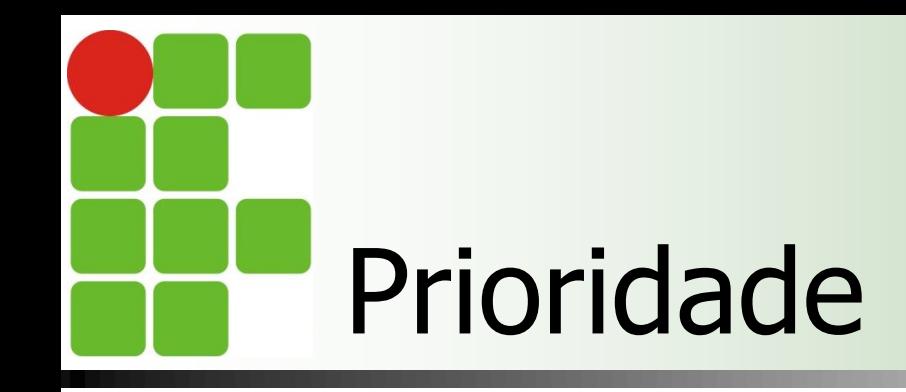

- **Também é possível alterar a prioridade** de execução dos processos;
- Varia entre -20(maior prioridade) e 19(menor prioridade);
- **Apenas o root pode atribuir prioridades** negativas a processos;
- Comandos utilizados são o nice e o renice;

# Atributos de um processo

- **Um processo possui diversos atributos** que controlam sua execução; **PID** 
	- **Process IDentification (Identificação do** processo), identifica um processo em execução, não pode ser repetido, é exclusivo.

#### **PPID**

**Parent Process IDentification** (Identificação do processo-pai), identifica o processo-pai que gerou o processo-filho;

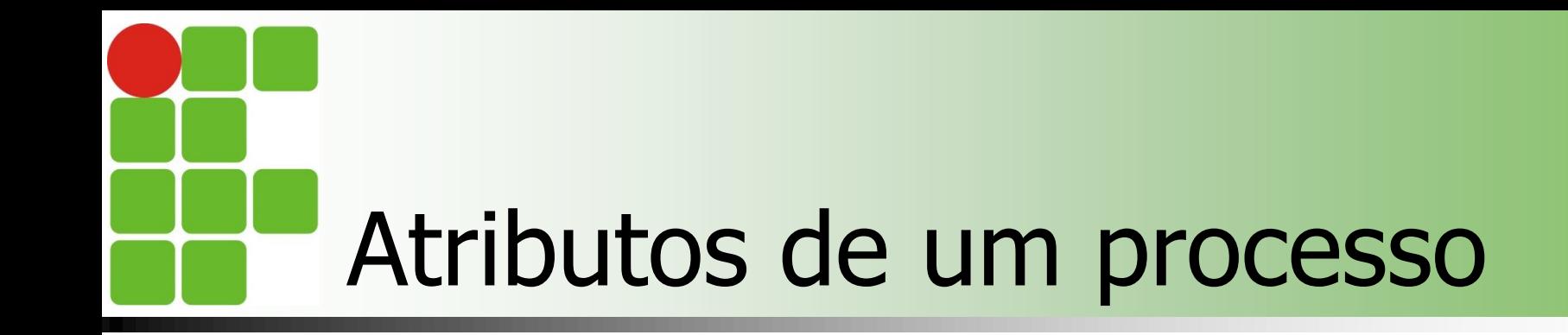

### ■ UID

**User IDentification (Identificação do Usuário),** Identifica o usuário que criou o processo;

#### GID

Group IDentification (Identificação do Grupo), identifica o grupo ao qual pertence o processo;

# Atributos de um processo

### **EUID**

**Effective User IDentification (Identificação do** Usuário Efetivo), quando um programa é executado com seu setuid ligado (chmod +s), o EUID passa a ser do dono do arquivo executável, em vez do UID do usuário que está executando o programa;

#### **■ EGID**

**Effective Group IDentification (Identificação do** Grupo Efetivo);

Quando um processo está sendo executado, ele passa por diversos estados, são eles;

■ Ready(pronto)

Logo que é iniciado é colocado no estado ready, ou seja, está pronto para entrar em execução mas irá aguardar o scheduler(escalaonador de tarefas) do kernel decidir quando ele irá entrar em execução;

### **Running (execução)**

- O kernel decide que o processo irá entrar em execução, tal decisão é tomada de acordo com a prioridade e a fila de execução;
- Quando seu time slice (fatia de tempo) esgotar, ele volta para o estado de ready e aguarda um novo escalonamento;

### ■ Waiting(espera)

Caso o processo necessite de uma operação de entrada/saída ele pode ser colocado em waiting até que essa operação seja completada, isso ocorre quando periférico em questão estiver ocupado e não pode responder de imediato;

#### ■ Dead(Morto - Finalizado) e Zombie

- No final da execução, o processo pode ser morto(comando kill) ou zombie(caso seu parent
	- processo pai tenha sido morto);

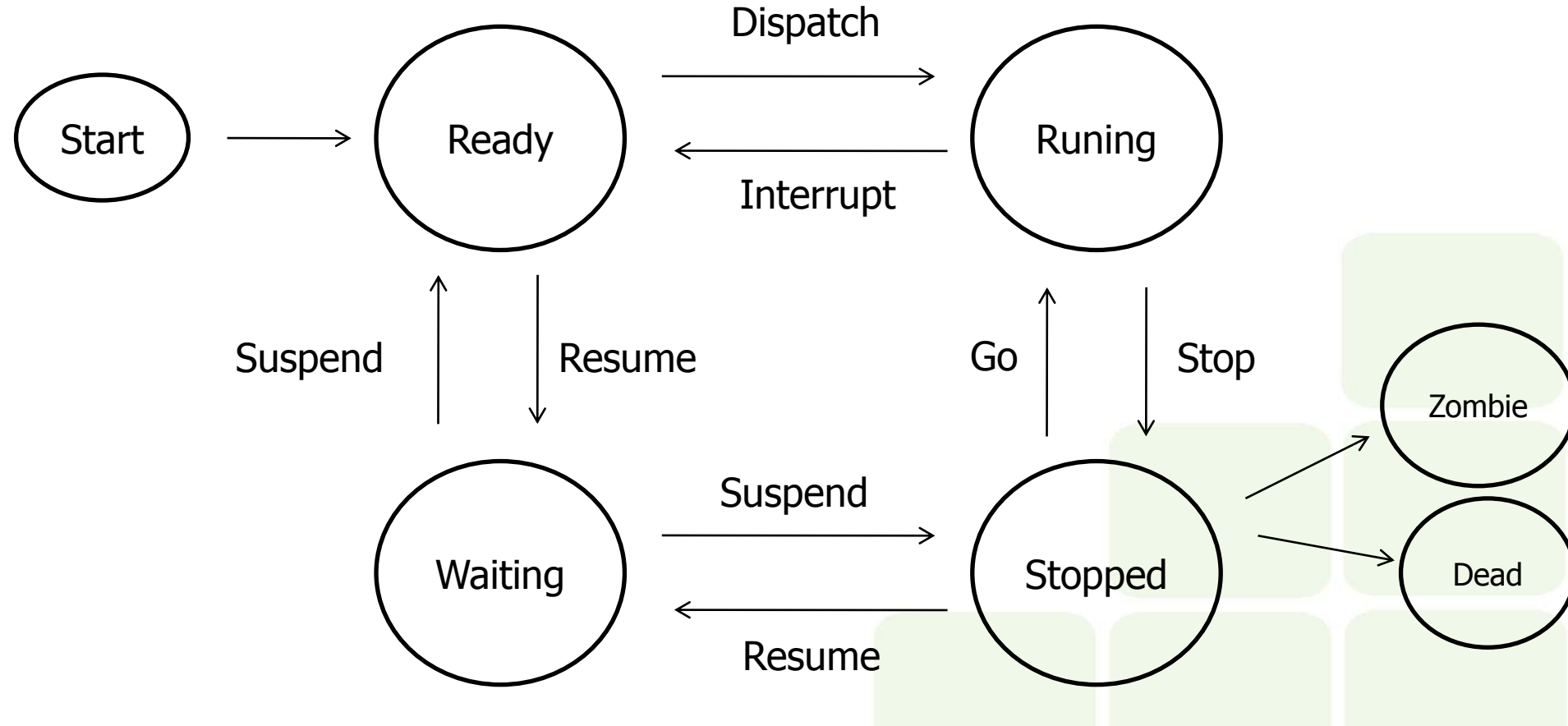

Quanto à execução, os processos podem ser classificados em: **Foreground(primeiro plano);** 

■ Background(segundo plano);

#### **Foreground(primeiro plano)**

- São inicializados no terminal de comandos, podem interagir com os usuários e exibem sua execução no monitor de vídeo;
- **Esses processos prendem o prompt, impedindo** que outros processo sejam inicializados;

#### ■ Background(segundo plano)

- **Também são inicializados no terminal de** comandos, mas não interagem com usuários e não exibem sua execução no monitor de vídeo;
- **Esse processos não prendem o prompt e** permitem que outros processos sejam inicializados pelo terminal;

- Quanto ao tipo, os processo podem ser classificados em:
	- **Processos Interativos** 
		- São iniciados a partir de uma sessão de usuário no terminal de comandos e controlados por ele;
		- Quando um comando no shell é executado, um processo é executado em foreground(primeiro plano);

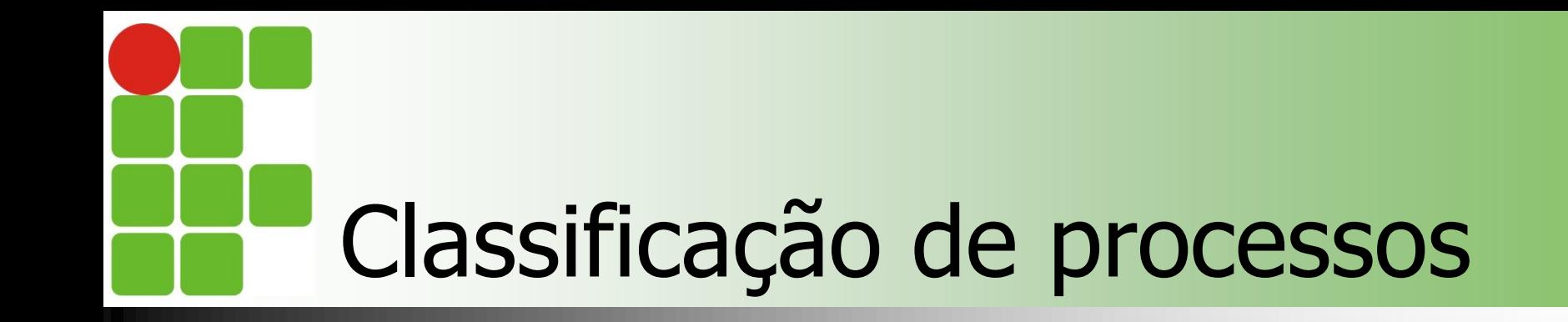

**Processos em lote(batch)** 

- São controlados pelos comandos at, batch e cron;
- A saída desses comandos é enviada por mail para o usuário depois que a execução for concluída;

#### **Daemons**

- **Processos servidores normalmente executados** quando o Linux é inicializado, permanecendo em execução enquanto o sistema estiver em funcionamento;
- **Aguardam em background que algum outro** processo solicite seu serviço;

■ Ex: apache2, postfix, bin9...

# Controle de tarefas (job control)

Refere-se à habilidade de suspender a execução de processos e retomar a sua execução posteriormente;

O Shell associa um ou mais processos a cada job inicializado por ele

■ CTRL+C Aborta um processo; ■ CTRL+Z Suspende um processo; ■& **Executa um comando em background;** ■ comando & ■ vi &

### **n** bg

- Coloca um processo em background;
- bg %id
	- %id é o número do job;

### $\blacksquare$  fg

- Coloca um processo em foreground;
- **fg** %id
	- %id é o número do job;

<sup>3</sup> ● coot@diego-VirtualBox: ~

Arquivo Editar Ver Pesquisar Terminal Ajuda root@diego-VirtualBox:~# vi

 $[1]$ + Parado Vi root@diego-VirtualBox:~# bg %1  $[1]+$  vi &

[1]+ Parado Vİ root@diego-VirtualBox:~# jobs  $[1]+$  Parado Vi root@diego-VirtualBox:~# fg %1 Vi root@diego-VirtualBox:~# jobs root@diego-VirtualBox:~#

### **n** kill

- **Finaliza um job;**
- Kill %id
	- %id é o número do job;

■ jobs

- **Exibe os jobs em execução pelo shell;**
- **s** jobs [opções]
	- **-** l exibe o nome e o número de cada processo
	- **-** -s exibe o nome de cada processo
	- **-** -p exibe o número de cada processo

#### **n** ps

- **Exibe informações sobre os processos ativos;**
- ps [opções]
	- **-** -a exibe informações de outros usuários
	- **-** -u exibe o nome do usuário e a hora de início
	- **-x** exibe processos não associados ao terminal
	- **-** -p PID exibe o processo cujo número é PID;
	- **-** exibe linhas detalhadas
	- **-** -e exibe todos os processos ativos

**Sps-aux** 

■ Comando ps -el é exibida uma saída detalhada de todos os processos, inclusive com o estado do mesmo;

- S : sleeping (sem atividade);
- **R** : running (executanto);
- D : waiting (aguarda um dispositivo de I/O);
- **T** : gestopt (suspenso, parado);
- ■Z : zombie(orfão);

#### **n** pstree

- **Exibe informações sobre os processos ativos** em forma de árvore(necessita de instalação do pacote);
- **S**pstreee [opções]
	- **-** -a exibe argumentos de linha de comando
	- **-** -c não compacta subárvores
	- **-** lexibe linhas detalhadas
	- **-** -n classifica processos pelo id
	- **-** -p mostra ids de processo

pidof processo

- Retorna o PID do processo informado;
- **s** \$pidof bash;
- **top** [opções]
	- **Exibe os processos com maior consumo de** CPU;
		- **-** -u usuário Exibe apenas processos pertencentes ao usuário especificado
		- **U não mostra processos do usuário especificado**
		- **-** -d n Atualiza o monitor a cada n segundos;
		- **-t tty Exibe processos apenas do terminal** especificado; 57

### **u** tload [opções]

 Representa de forma gráfica a carga do sistema;

#### **Opções**

- **-** -s número Mostra uma escala vertical com espaçamento especificado por número(entre 1 e 10)
- **-** -d número Especifica o intervalo entre atualizações em segundos;

### uptime [-V]

- Exibe o tempo de funcionamento do sistema e a sua carga;
	- **-** -V Exibe a versão do comando;
- **F** free [opções]
	- **Exibe a quantidade de memória livre e usada** no sistema;
		- **-** -m Exibe as informações em megabytes

#### ■ vmstat

- **Exibe as estatísticas do uso da memória virtual;**
- nice [opção] prioridade comando
	- **Executa um processo com uma prioridade** diferente da padrão;
	- **Prioridade varia entre -20 e 19, quanto menor,** maior a prioridade;

**renice prioridade [opções]** 

- **Modifica a prioridade de um processo em** execução;
- Pode ser aplicado a um processo, usuário ou grupo;
	- $\blacksquare$  -p processo
	- **-**u usuário
	- **g** -g grupo
- $\blacksquare$  \$renice +15 1752
- **Symbig -2 -u usuario**
- **Symbol +4 -g projeto**

# Sistemas Operacionais de Redes

## ■ Bibliografia

- **MORIMOTO, Carlos E.. Linux, Entendendo o** Sistema – Guia Prático. Sul Editores, 2006.
- **MORIMOTO, Carlos E.. Linux, Redes e** Servidores – Guia Prático. Sul Editores, 2006.
- BATTISTI, Júlio. Windows Server 2003 Curso Completo. Axcel, 2003.
- **THOMPSON, Marco Aurélio. Windows Server** 2003 - administração de redes. Érica, 2003.